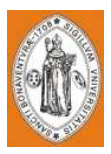

#### TÍTULO SUPERVISIÓN Y CONTROL DE UNA CIZALLA EN SCHNEIDER ELECTRIC DE COLOMBIA S.A.

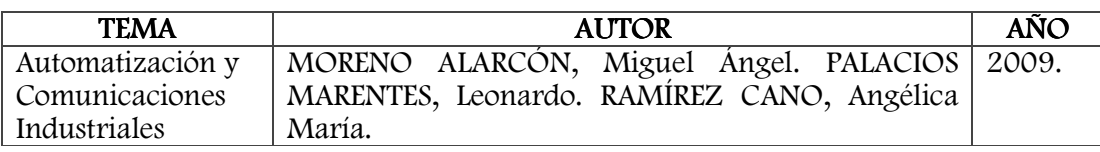

#### RESUMEN

Actualmente, la empresa Schneider Electric de Colombia S.A. a pesar de ser una multinacional con amplia trayectoria en el mercado, posee oportunidades de mejora en algunas secciones de su área de producción. Éste documento toma como ejemplo el proceso que se realiza en el área de procesamiento de materia prima, en la sección de operaciones de corte de láminas en una cizalla. Los distintos puntos del proceso que se han considerado para mejoras son: el control de la alimentación de la materia prima procesada y sin procesar, los históricos de tiempos de corte de piezas y lotes que se realizan manualmente, la cantidad de piezas producidas y del tiempo de trabajo de la máquina; información y procesos que pueden ser automatizados. Por otra parte, se genera retal innecesario al no seguir los listados de corte proporcionados por el área de diseño y debido a la alineación manual de la lámina al momento del corte, algunas piezas no concuerdan con las medidas requeridas por fabricación, produciendo desperdicios. El proyecto se presenta como una solución a los procesos de seguimiento realizados manualmente, así como un generador preciso de informes de desempeño. De la misma forma se mejorará la automatización existente, disminuyendo la intervención de los operarios en la operación de corte, limitándolos a la supervisión del proceso y a seguir las instrucciones de la máquina. Se desarrollaron programas de software para la mejora de estos procesos, al igual se creó un entorno gráfico para que los diferentes usuarios accedan a la visualización del proceso remotamente desde su oficina y en tiempo real observen lo que está sucediendo en la maquina. Se realiza un análisis de los costos y beneficios del proyecto, además se ha planteado un plan de acción para el desarrollo del mismo.

#### PROBLEMA

En el país la industria metalmecánica cuenta con la tecnología para realizar sus procesos y tomando como ejemplo la empresa Schneider Electric de Colombia, se evidencia en el área de corte, insuficiencia en el manejo de información importante por parte del supervisor del área para suministrar a la gerencia; como el número de formatos cortados, tiempos de duración de corte por piezas, tiempo reales de producción por operario y maquina y cantidad y uso del retal. Y aunque cuentan con un plan de trabajo que parece adecuado no significa que se esté utilizando al cien por ciento la capacidad y productividad de las tecnologías aplicadas y del

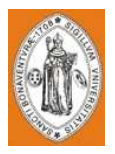

personal operativo.

#### PALABRAS CLAVES

SCADA Automatización PLC InTouch **FST** Excel **FESTO** Macro Cizalla Adquisición de datos Visualización Schneider Electric de Colombia S.A.

#### RESULTADOS

Con el programa realizado en FST se completaron satisfactoriamente las pruebas que se implementaron, las cuales incluían el envío de datos a Excel e InTouch, la recepción de los datos de las variables desde Excel, y el cumplimiento de la secuencia predeterminada.

El Software en Excel calculó y envió correctamente los datos al PLC, se generaron el histórico de lotes y los informes de desempeño. Por otra parte, su entorno es de fácil manejo para los diversos usuarios.

En InTouch se muestra en tiempo real lo que está sucediendo en el proceso, simulando los operarios, motores y las diversas variables que influyen el proceso.

Al realizar las pruebas conjuntas de los subsistemas se determinó que la velocidad de actualización de los programas de visualización no es lo suficientemente rápida, razón por la cual se modificaron algunos tiempos en el proceso, como el de corte.

El sistema fue sometido a distintos casos de uso para determinar fallas en el programa, pero al tener un tiempo limitado con los módulos de práctica libre no se puede asegurar que el sistema se encuentre libre de errores.

financiero más detallado.

#### **COMENTARIOS**

El programa no debe ser modificado por personal no autorizado ya que cualquier falla en uno de sus módulos puede generar un colapso en el sistema.

Para incrementar la eficiencia y el manejo de los inventarios de materia prima, una recomendación a implementar tiene que ver con el análisis y control del retal, en donde en un programa en Excel se podrían introducir las medidas de la parte y los resultados que arrojaría el programa sería una lista de las referencias en las que se podría utilizar el retal con el número de piezas resultantes. Estos resultados dependerían de una base de datos completa y actualizada de las referencias usadas en la empresa y los criterios que ésta considere necesarios.

Se recomienda realizar el acceso por medio de Excel desde la red, ya que al

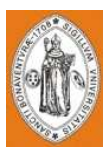

implementar la página directamente en el PLC no se puede asegurar que no se cambiaran datos claves en el funcionamiento.

Una vez implementado el sistema en planta se debe realizar un estudio estadístico para poder establecer tiempos estándar por pieza.

Al realizar un estudio estadístico en profundidad de los costos que generan los excesos de retal y las piezas dañadas por mala alineación se obtendría un análisis financiero más detallado.

#### BIBLIOGRAFÍA

GROOVER, Mikell P. Fundamentos de Manufactura Moderna. 2da Edición. Ed. McGraw Hill.<br>**KMT** 

KMT GmbH. GmbH.

http://www.kmtgroup.com/opencms/es\_ES/waterjet\_systems/home. [2007]. LOGITEK, S.A. Productos. http://www.logiteksa.com/wonderware/Intouch.htm.  $[2009]$ .<br>**PONTIFICIA** 

UNIVERSIDAD JAVERIANA. Centro de Escritura. http://centrodeescritura.javerianacali.edu.co. Centro de Escritura. Cali. [Abril de 2009].

WIKIMEDIA FOUNDATION. SCADA. http://es.wikipedia.org/wiki/SCADA. [Julio de 2009].

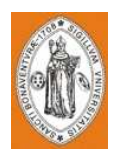

# SUPERVISIÓN Y CONTROL DE UNA CIZALLA EN SCHNEIDER ELECTRIC DE COLOMBIA S.A.

MIGUEL ÁNGEL MORENO ALARCÓN

LEONARDO PALACIOS MARENTES

ANGÉLICA MARÍA RAMÍREZ CANO

UNIVERSIDAD DE SAN BUENAVENTURA BUENAVENTURA

FACULTAD DE INGENIERÍA

Bogotá D.C., Agosto 18 de 2009

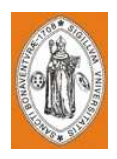

# SUPERVISIÓN Y CONTROL DE UNA CIZALLA EN SCHNEIDER ELECTRIC DE COLOMBIA S.A.

Presentado por:

MIGUEL ÁNGEL MORENO ALARCÓN

# LEONARDO PALACIOS MARENTES

ANGÉLICA MARÍA RAMÍREZ CANO

Presentado a:

Ing. Baldomero Méndez

# UNIVERSIDAD DE SAN BUENAVENTURA BUENAVENTURA

FACULTAD DE INGENIERÍA

Bogotá D.C., Agosto 18 de 2009

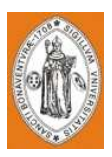

# **CONTENIDO**

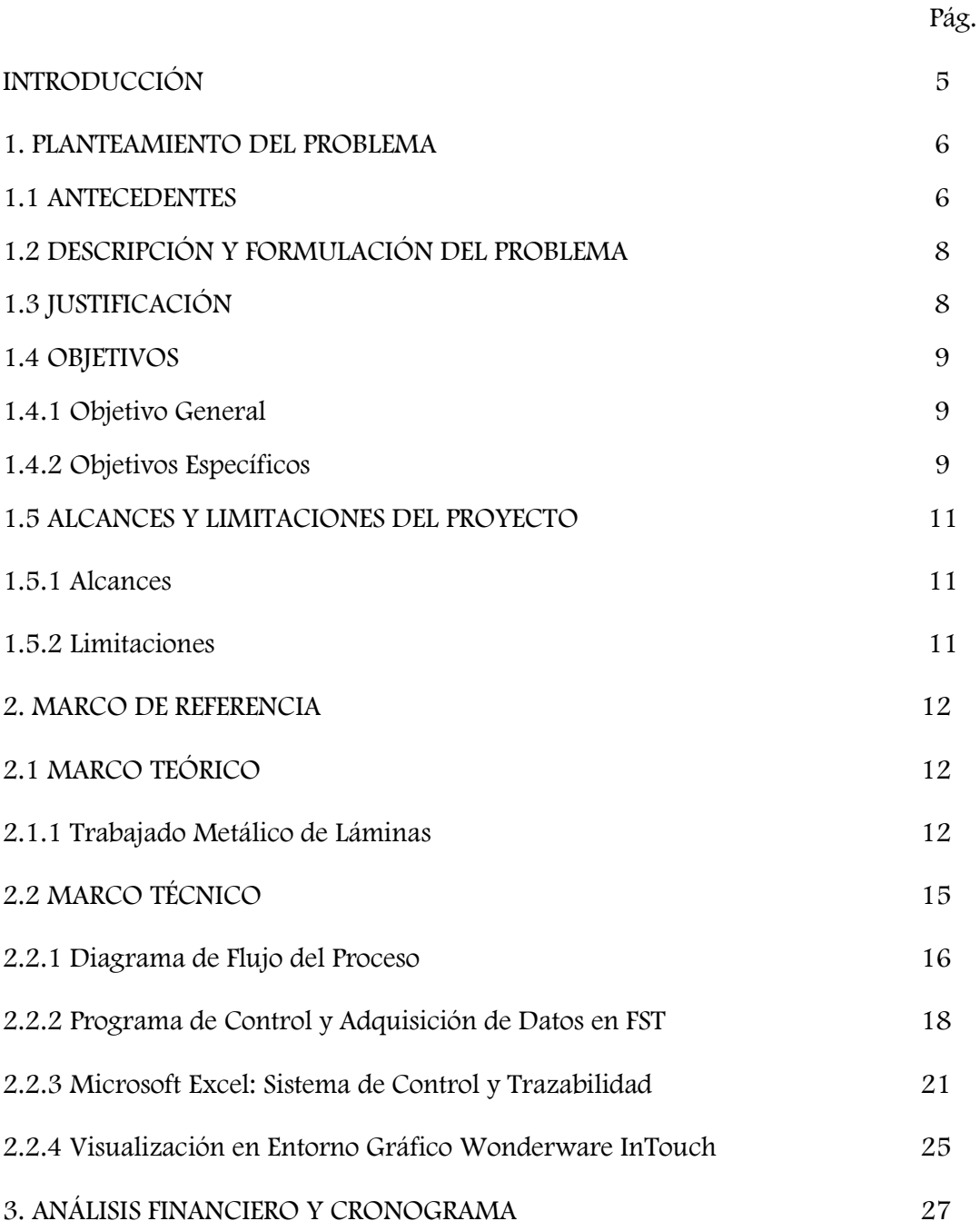

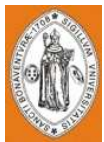

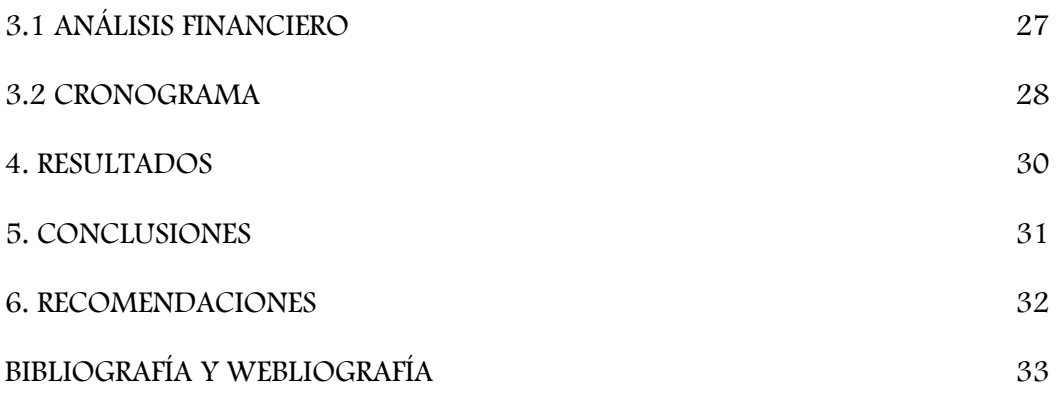

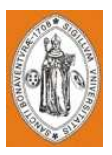

# INTRODUCCIÓN

Actualmente, la empresa Schneider Electric de Colombia S.A. a pesar de ser una multinacional con amplia trayectoria en el mercado, posee oportunidades de mejora en algunas secciones de su área de producción. Éste documento toma como ejemplo el proceso que se realiza en el área de procesamiento de materia prima, en la sección de operaciones de corte de láminas en una cizalla.

Los distintos puntos del proceso que se han considerado para mejoras son: el control de la alimentación de la materia prima procesada y sin procesar, los históricos de tiempos de corte de piezas y lotes que se realizan manualmente, la cantidad de piezas producidas y del tiempo de trabajo de la máquina; información y procesos que pueden ser automatizados.

Por otra parte, se genera retal innecesario al no seguir los listados de corte proporcionados por el área de diseño y debido a la alineación manual de la lámina al momento del corte, algunas piezas no concuerdan con las medidas requeridas por fabricación, produciendo desperdicios.

El proyecto se presenta como una solución a los procesos de seguimiento realizados manualmente, así como un generador preciso de informes de desempeño. De la misma forma se mejorará la automatización existente, disminuyendo la intervención de los operarios en la operación de corte, limitándolos a la supervisión del proceso y a seguir las instrucciones de la máquina.

Se desarrollaron programas de software para la mejora de estos procesos, al igual se creó un entorno gráfico para que los diferentes usuarios accedan a la visualización del proceso remotamente desde su oficina y en tiempo real observen lo que está sucediendo en la maquina.

Se realiza un análisis de los costos y beneficios del proyecto, además se ha planteado un plan de acción para el desarrollo del mismo.

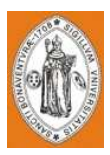

#### 1. PLANTEAMIENTO DEL PROBLEMA

#### 1.1 ANTECEDENTES

En el área de procesamiento de materia prima se cortan láminas de distintos tamaños para ensamblar tableros y celdas de baja y media tensión (EMBT). El supervisor entrega unos listados que contienen la información de las piezas requeridas con sus medidas y especificaciones de cómo se deben cortar las láminas para disminuir al mínimo el retal, estos listados son conocidos como Corte Certo. Los listados son recibidos por dos operarios que recogen las láminas de acero, aluminio o policarbonato de calibres que van desde el 22 al 14, medidas de 2000 mm x 1200 mm y un peso de 25 Kg aproximadamente; introducen manualmente la lámina en una cizalla JORDAN (Figura 1), verifican que la lámina esté alineada, esta verificación la realizan manualmente sin ningún instrumento y proceden a seguir las indicaciones de los listados Certo.

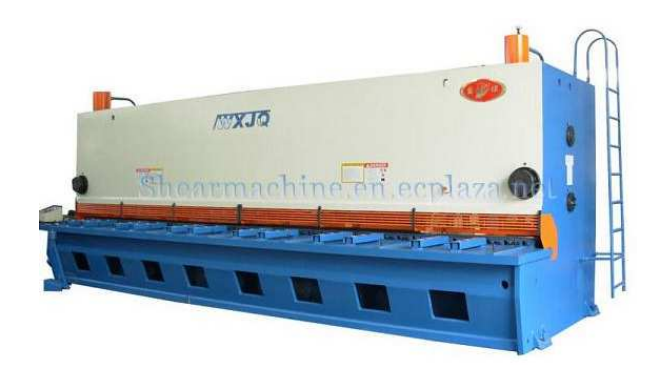

Figura 1. Cizalla JORDAN

El primer paso es realizar cortes horizontales en la lámina completa. Mientras un operario alimenta manualmente la cizalla, el otro recoge las piezas cortadas y las ubica en una estiba o cajón de madera, una vez cortada la lámina el operario introduce las piezas recién cortadas a la maquina girándolas 90º grados, verifica nuevamente que éstas se encuentren alineadas y procede a realizar los cortes que para este caso serán verticales, como se muestra en la Figura 2. Finalmente a las piezas terminadas se les verifica el ancho, largo y sus diagonales para determinar si el corte se realizó perfectamente (tolerancia de  $\pm$  1 mm) y el retal es reubicado.

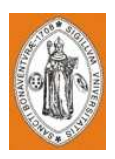

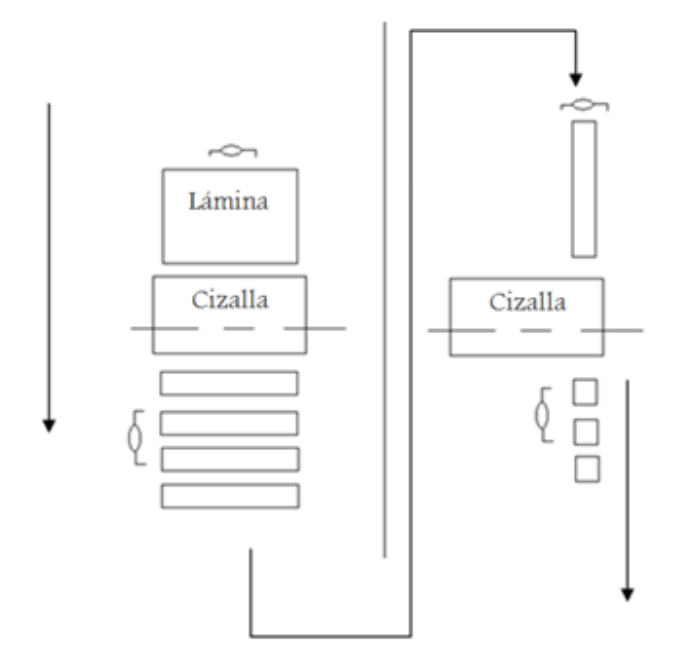

Figura 2. Operación de corte de láminas en Schneider Electric S.A.

Este proceso presenta falencias y no se tiene control sobre éste, ya que la información acerca de la producción realizada y sus tiempos es tomada a mano arrojando datos irreales.

Una situación que se presenta a menudo consiste en que los operarios de experiencia no revisan las indicaciones del corte Certo enviado por diseño, se limitan a ver las medidas de las piezas finales y cortan sin seguir las instrucciones, generando un aumento en el retal.

Adicionalmente, las piezas ya cortadas son enviadas a la sección de dobleces y soldadura, de donde usualmente son devueltas ya que no encajan con las otras piezas del ensamble, esto debido a que la diferencia entre las diagonales de las láminas es mayor a 1 mm. Este problema se debe a que la alineación de la lámina dentro de la cortadora es verificada por un operario, lo que conlleva a errores de precisión que no son aceptables produciendo pérdidas.

Por otra parte, a veces los operarios no trabajan adecuadamente, desperdiciando o alargando el tiempo que les toma el realizar los cortes, ya que su trabajo es remunerado por las horas que trabajen. Este hecho no puede verificarse actualmente; de igual forma no se sabe realmente cuántas piezas se produjeron en el día, ni tampoco el tiempo que tomó realizarlas. Todo esto genera procesos ineficientes y retrasos en la producción.

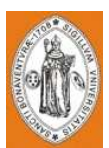

#### 1.2 DESCRIPCIÓN Y FORMULACIÓN DEL PROBLEMA 1.2 DEL

En el país la industria metalmecánica cuenta con la tecnología para realizar sus procesos y tomando como ejemplo la empresa Schneider Electric de Colombia, se evidencia en el área de corte, insuficiencia en el manejo de información importante por parte del supervisor del área para suministrar a la gerencia; como el número de formatos cortados, tiempos de duración de corte por piezas, tiempo reales de producción por operario y maquina y cantidad y uso del retal. Y aunque cuentan con un plan de trabajo que parece adecuado no significa que se esté utilizando al cien por ciento la capacidad y productividad de las tecnologías aplicadas y del personal operativo.

### 1.3 JUSTIFICACIÓN

Este proyecto busca brindar una alternativa a las problemáticas actuales en el área de corte en Schneider Electric de Colombia S.A., dándole la opción al supervisor de programar fácilmente la producción, visualizar los tiempos productivos y muertos por operario en la maquina, especificar el número de piezas cortadas según la programación establecida, al igual que establecer la causa principal de los problemas que se generen en la operación para darle una solución rápidamente, además podrá revisar en el sistema la cantidad de formatos resultantes del retal y programar listados de piezas para aprovechar al máximo el material. Adicionalmente, se facilita al supervisor la presentación de informes de manera más eficiente.

Se considera que el poder estipular con anticipación el tiempo que se requiere para realizar una pieza o el numero de retal esperado, garantiza al cliente por parte de la empresa una entrega a tiempo del trabajo y al área de corte y la gerencia el aprovechamiento del material, disminuyendo el retal y aumentando el buen uso de la tecnología por parte del operario.

En este documento se plantea la automatización en distintas etapas de este proceso para disminuir en un gran porcentaje las oportunidades de mejora planteadas anteriormente.

La primera etapa de esta automatización consiste en una solución a la incorrecta alineación de las láminas, para lo cual se instalará un conjunto de sensores infrarrojos en el tope móvil de la cizalla y con esto verificar si el operario ha

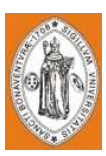

introducido correctamente el formato dentro de la máquina, en el caso de no estar bien alineado se produce una alarma y no se permite el corte.

La segunda etapa es la automatización en la programación de cortes, donde el supervisor y/o el usuario destinado dentro de la empresa para esta tarea introducen en un programa de Excel las referencias de las piezas a cortar durante el día. En este programa se especificarán las medidas a las que se deben cortar (listados Certo). Estos valores son enviados al PLC que controla la cizalla para ajustar el tope móvil.

La tercera parte involucra la generación de informes estadísticos referentes al proceso, en donde se visualizarán los tiempos reales que la máquina trabajó, detallando los tres turnos de los operarios, los tiempos de inactividad de la máquina, el tiempo de corte de los lotes y el número de piezas producidas por turno y durante el día. Toda esta información es almacenada en una base de datos y es enviado un informe diario acerca de la productividad.

Una cuarta etapa de automatización involucra el envió de datos remotamente utilizando la red de la empresa para acceder a los informes en tiempo real y de esta forma mantener informados a los usuarios involucrados de lo que ocurre dentro del proceso.

# 1.4 OBJETIVOS 1.4

#### 1.4.1 Objetivo General

Desarrollar una serie de programas que permitan la adquisición y visualización de datos para la supervisión y el control del proceso realizado por una cizalla en la sección de corte de láminas del área de procesamiento de materia prima en la empresa Schneider Electric de Colombia S.A.

#### 1.4.2 Objetivos específicos

- Desarrollar un programa en FST que:
	- o Controle el proceso de cortado mediante el desarrollo de un software.
	- o Implemente el uso de indicadores que diga al operario el paso a seguir.
	- o Establezca una rutina que permita desarrollar la adquisición de datos.

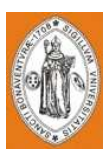

- o Desarrolle una secuencia que cumpla con normas de seguridad básicas.
- Utilizar aplicaciones de software diseñadas para funcionar sobre computador en el control de producción, proporcionando comunicación con el Controlador Lógico Programable PLC y controlando el proceso de forma automática desde la pantalla del computador.
- Crear una aplicación de interfaz de usuario para Windows mediante el software Wonderware InTouch.
- $\hat{\mathbf{v}}$  Proveer de toda la información que se genera en el proceso productivo a diversos usuarios, tanto del mismo nivel como de otros usuarios supervisores dentro de la empresa (supervisión, control calidad, control de producción, almacenamiento de datos, etc.).
- Crear gráficos orientados a objetos y realizar su animación y programación para que los usuarios de la empresa visualicen y supervisen en tiempo real el funcionamiento del proceso.
- Crear un programa de Excel que realice las siguientes labores:
	- o Almacenar los listados de los cortes estándar
	- o Generar un sistema de perfiles de usuario para restringir el acceso por medio de contraseña.
	- o Recibir del usuario la referencia que desea cortar y cuantas piezas desea obtener (LOTES).
		- Enviar al PLC1 datos de la posición en la que debe situar los topes.
	- o Enviar al PLC1 el numero de cortes que se deben efectuar en materia prima (lamina acero) en el eje x
	- o Enviar al PLC1 el número de piezas que se generaron después de los cortes en X y cuantos cortes por pieza se deben realizar en el eje y.
	- o Visualizar y almacenar las siguientes variables:
		- Histórico de lotes producidos:
			- Numero de lotes
			- Referencias de cada lote
			- Cantidad de piezas por lote
			- Tiempo de producción de cada lote
			- Promedio de tiempos de producción por pieza
			- Materia prima consumida
			- Retal producido
		- Informe de desempeño
			- **Eficiencia**
			- **Total de piezas**
			- Cumplimiento de metas
			- Informe de retal producido

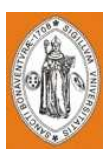

#### 1.5 ALCANCES Y LIMITACIONES DEL PROYECTO

#### 1.5.1 Alcances.

El proyecto abarca la etapa de diseño y organización del sistema. Con éste proyecto se logrará controlar y monitorear el proceso de corte en la cizalla. El sistema en Excel permitirá la adquisición de datos desde el PLC y con ellas se generan registros históricos del proceso e informes de desempeño.

El software en FST que controlará el proceso, almacena variables, encenderá alarmas y enviará datos entre PLC'S para la correcta ejecución del proceso.

El sistema de visualización en InTouch representará en tiempo real lo que sucede en el proceso, mostrará gráficamente alarmas, indicadores, motores, operarios, láminas y retal.

Se realizó un análisis de costos y un estimado del costo del mismo, analizando la viabilidad del montaje y la recuperación de la inversión.

La finalidad del proyecto es la generación de los programas que incidirán en el proceso y con ellos simular lo que sucede en la empresa.

#### 1.5.2 Limitaciones.

El proyecto no involucra análisis profundos de rentabilidad, perdidas por exceso de retal y problemas por mala alineación.

No se abarcará la etapa de montaje en planta ya que ésta depende enteramente de la decisión de la empresa de adquirir el sistema. El proyecto no incluye un sistema para seleccionar retal en inventario, solo será clasificado.

Las licencias para el desarrollo en InTouch son limitadas y no se especifica la compra de las licencias completas debido a que no se posee con certeza qué software de visualización se emplea en la empresa.

El tiempo de prácticas libres en los módulos de automatización de la Universidad San Buenaventura sede Bogotá es limitado, por lo que la evaluación de desempeño puede contener bugs que serían depurados con más horas de pruebas en los módulos y en general las pruebas finales de los programas se encontraron seriamente limitadas a esta disponibilidad.

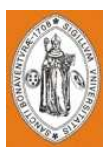

## 2. MARCO DE REFERENCIA

#### 2.1 MARCO TEÓRICO 2.1

2.1.1 Trabajado Metálico De Láminas. El trabajado metálico de láminas incluye operaciones de corte y formado realizadas sobre láminas delgadas de metal. El espesor del material puede ser tan pequeño como varias milésimas de pulgada, pero la mayor parte de los espesores del metal están entre  $1/64$  de pulg  $(0,4 \text{ mm})$  y  $\frac{1}{4}$  de pulg (6 mm). Cuando el espesor excede de ¼ de pulg se le llama placa en lugar de lámina. El material de lámina o placa que se usa en el trabajo metálico de láminas se produce por laminado.

La importancia comercial del trabajo con láminas es significativa. Considérese el número de productos industriales y de consumo que incluyen partes de lámina metálica: carrocerías de automóviles y camiones, aeroplanos, carros de ferrocarril y locomotoras, equipo de construcción, equipo agrícola, utensilios pequeños y grandes, muebles para oficina, computadoras y equipo de oficina, etc. Aunque estos ejemplos son obvios debido a que tienen lámina en su exterior, muchos componentes internos de estos productos se hacen también de láminas o placas. Las partes de lámina de metal se caracterizan generalmente por su alta resistencia, buena precisión dimensional, buen acabado superficial y bajo costo relativo. Se pueden diseñar operaciones de producción masiva de lámina para las grandes cantidades de componentes que se requieren en muchos de los productos arriba mencionados.

La mayoría de los procesos con láminas metálicas se realizan a temperatura ambiente (trabajo en frío).excepto cuando el material es grueso, frágil o la deformación es significativa. Éstos son los casos usuales de trabajo en tibio más que trabajo en caliente.

Las tres grandes categorías de los procesos de láminas metálicas son: 1) corte, 2) doblado y 3) embutido. El corte se usa para separar láminas grandes en piezas menores, para cortar un perímetro o hacer agujeros en una parte. El doblado y el embutido se usan para transformar láminas de metal en partes de forma especial.

Operaciones De Corte. El corte de lámina se realiza por una acción de cizalla entre dos bordes afilados de corte. La acción de cizalla se describe en los cuatro pasos esquematizados en la Figura 3, donde el borde superior de corte (el punzón) se mueve hacia abajo sobrepasando el borde estacionario inferior de corte (el dado). Cuando el punzón empieza a empujar el trabajo, ocurre una deformación plástica en las superficies de la lámina, conforme éste se mueve hacia abajo ocurre la penetración, en la cual comprime la lámina y corta el metal. Esta zona de penetración es generalmente una tercera parte del espesor de la lámina. A medida

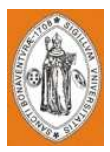

que el punzón continúa su viaje dentro del trabajo, se inicia la fractura en el trabajo entre los dos bordes de corte. Si el claro entre el punzón y el dado es correcto, las dos líneas de fractura se encuentran y el resultado es una separación limpia del trabajo en dos piezas.

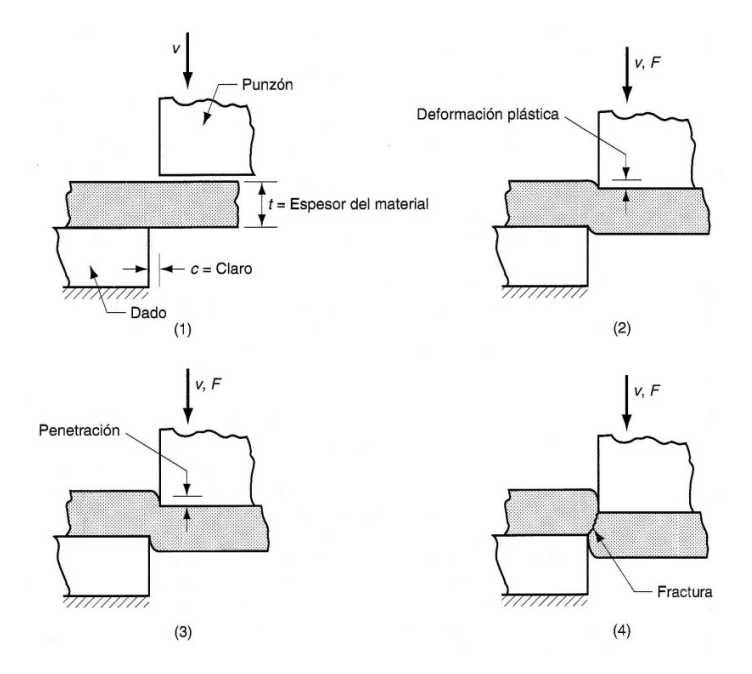

Figura 3. Cizallado o corte de una lámina metálica entre dos bordes cortantes: (1) inmediatamente antes de que el punzón entre en contacto con el material, (2) el punzón comienza a oprimir el trabajo causando deformación plástica, (3) el punzón comprime y penetra en el trabajo formando una superficie lisa de corte y (4) se inicia la fractura entre los dos bordes de corte opuestos que separan la lámina. Los símbolos  $v \, y \, F$  indican velocidad y fuerza aplicada, respectivamente.

Los bordes cizallados de la lámina tienen formas características que se muestran en la Figura 4. Encima de la superficie de corte hay una región que se llama redondeado. Éste corresponde a la depresión hecha por el punzón en el trabajo antes de empezar el corte. Aquí es donde empieza la deformación plástica del trabajo; justo abajo del redondeado hay una región relativamente lisa llamada bruñido. Ésta resulta de la penetración del punzón en el material antes de empezar la fractura. Debajo del bruñido está la zona de fractura, una superficie relativamente tosca del borde de corte donde el movimiento continuo del punzón hacia abajo causa la fractura del metal. Finalmente al fondo del borde está la rebaba, un filo causado por la elongación del metal durante la separación final de las dos piezas.

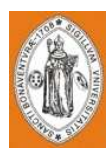

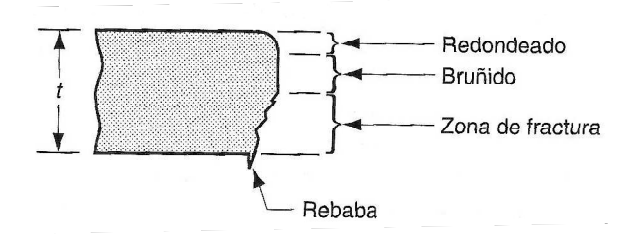

Figura 4. Bordes cizallados característicos del material de trabajo.

Cizallado, Punzonado Y Perforado. Hay tres operaciones principales en el trabajo de prensa que cortan el metal por el mecanismo de cizalla que se acaba de describir: el cizallado, el punzonado y el perforado.

El cizallado es la operación de corte de una lámina de metal a lo largo de una línea recta entre dos bordes de corte como se muestra en la Figura 5(a). El cizallado se usa típicamente para reducir grandes láminas a secciones más pequeñas para operaciones posteriores de prensado. Se ejecuta en una máquina llamada cizalla de potencia o cizalla recta. La cuchilla superior de la cizalla de potencia está frecuentemente sesgada, como se muestra en la Figura 5(b), para reducir la fuerza requerida de corte.

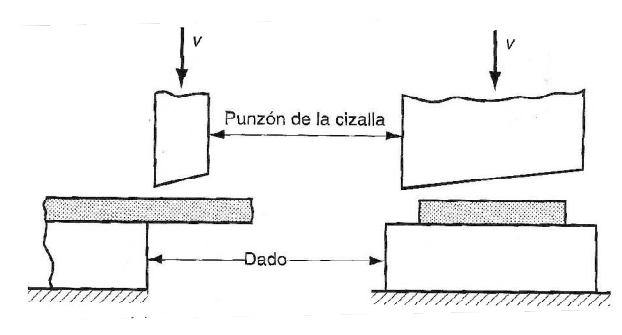

Figura 5. Operación de cizallado: (a) vista lateral de la operación, (b) vista frontal de la cizalla equipada con una cuchilla superior sesgada. El símbolo  $\nu$  indica velocidad.

El punzonado (blanking) implica el corte de una lámina de metal a lo largo de una línea cerrada en un solo paso para separar la pieza del material circundante, como se muestra en la Figura 6. La parte que se corta es el producto deseado en la operación y se designa como la parte o pieza deseada. El perforado (punching) es muy similar al punzonado, excepto que la pieza que se corta se desecha y se llama pedacería. El material remanente es la parte deseada. La distinción se ilustra en la Figura 4.

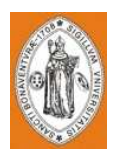

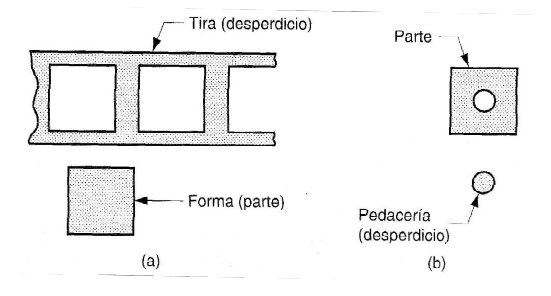

Figura 6. (a) Punzonado (blanking) y (b) perforado (punching).

Corte En Trozos Y Partido. Además del cizallado, punzonado y perforado hay algunas otras operaciones de corte en el prensado.

El corte en trozos es una operación de corte en que las partes se separan de una tira de lámina metálica cortando los dados opuestos de la parte en secuencia. Cada corte produce una nueva parte. Las características que distinguen la operación de corte en trozos del corte convencional son que 1) los bordes de corte no son necesariamente rectos y 2) las partes se pueden empalmar en la tira de tal manera que se evite el desperdicio.

El partido involucra el corte de una lámina de metal por un punzón con dos bordes de corte que coinciden con los lados opuestos de la parte. Esto puede requerirse cuando los contornos de la parte tienen forma irregular que impiden su empalme perfecto en la tira. El partido es menos eficiente que el corte en trozos debido a que produce algún material de desperdicio.<sup>1</sup>

#### 2.2 MARCO TÉCNICO

<u>.</u>

Ésta sección contiene la información técnica realizada para conseguir los objetivos planteados. El proyecto se encuentra dividido en 3 secciones principales: el software del proceso desarrollado en FST de FESTO, el programa de adquisición de datos y sistema de seguimiento y control en Excel y el sistema de adquisición de datos y visualización en InTouch.

El programa que se realizó en FST sirve como puente de comunicación entre el proceso y los diferentes programas de adquisición de datos, el PLC envía los datos necesarios para el funcionamiento del proceso y recibe la información de los cortes enviada desde el software en Excel.

<sup>1</sup> Tomado de **GROOVER**, Mikell P. Fundamentos de Manufactura Moderna. 2da Edición. Ed. McGraw Hill. 950 Páginas.

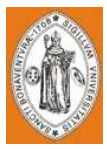

2.2.1 Diagrama de Flujo del Proceso. En la Figura 7 se observa el diagrama de flujo del proceso.

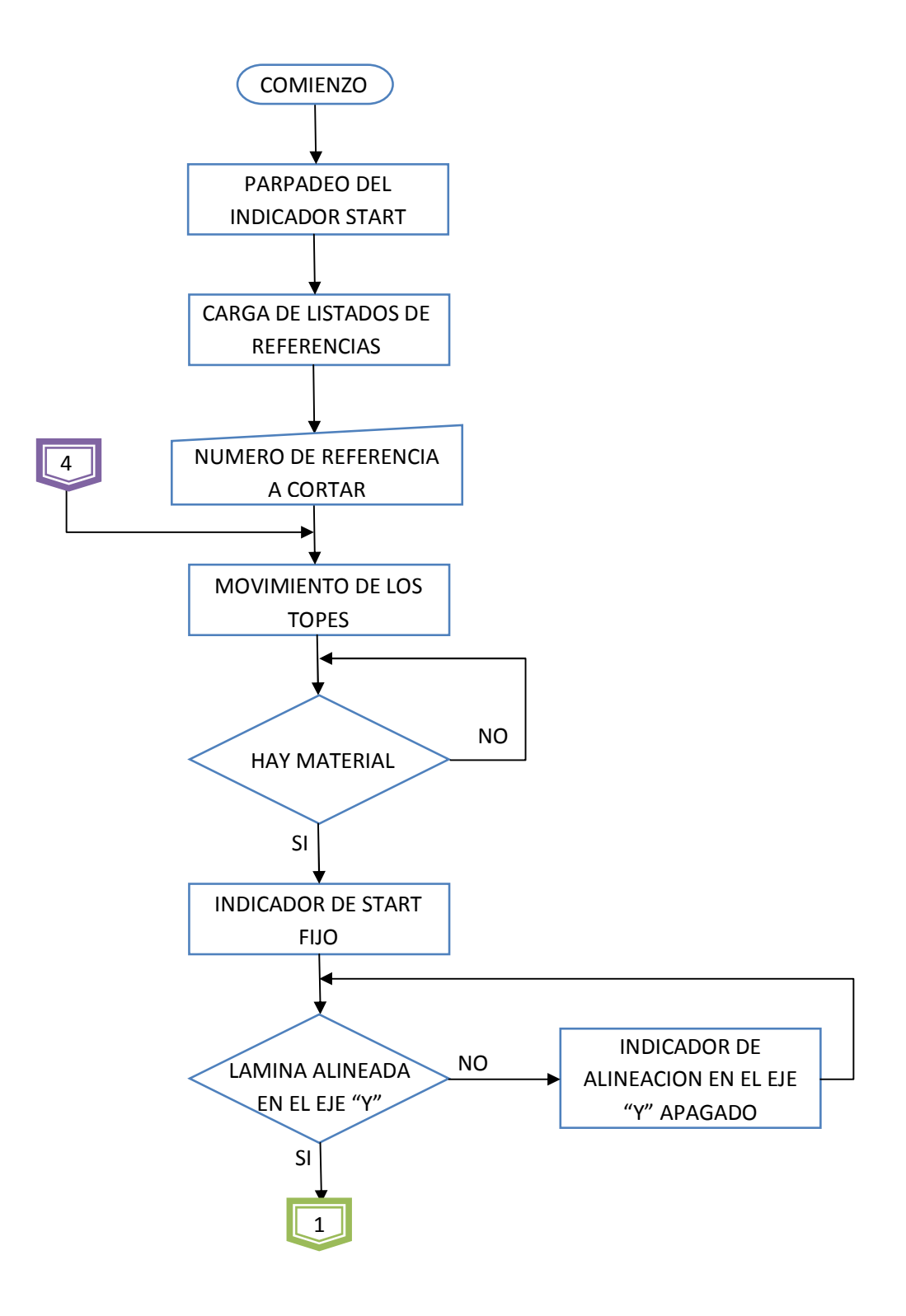

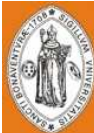

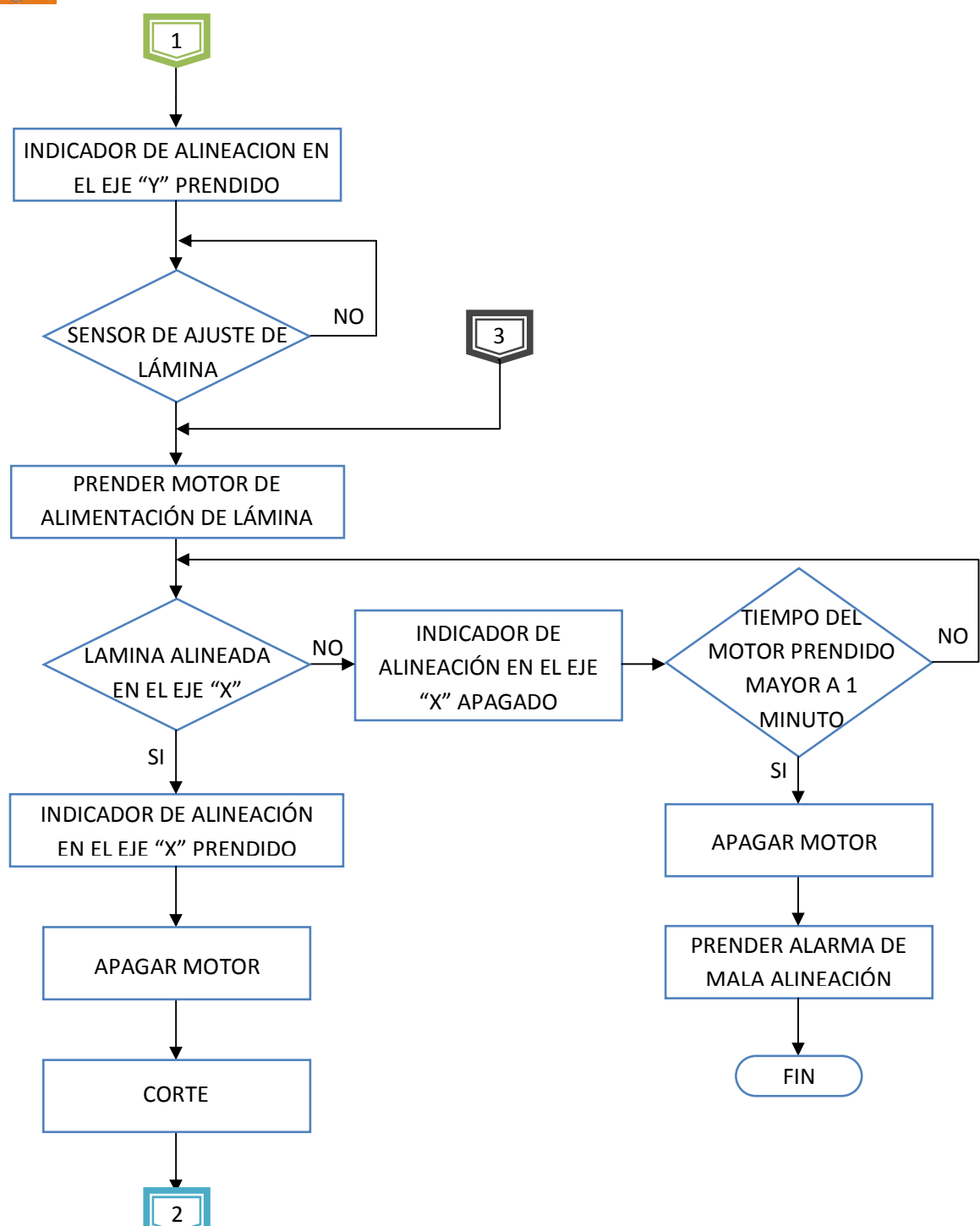

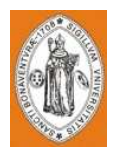

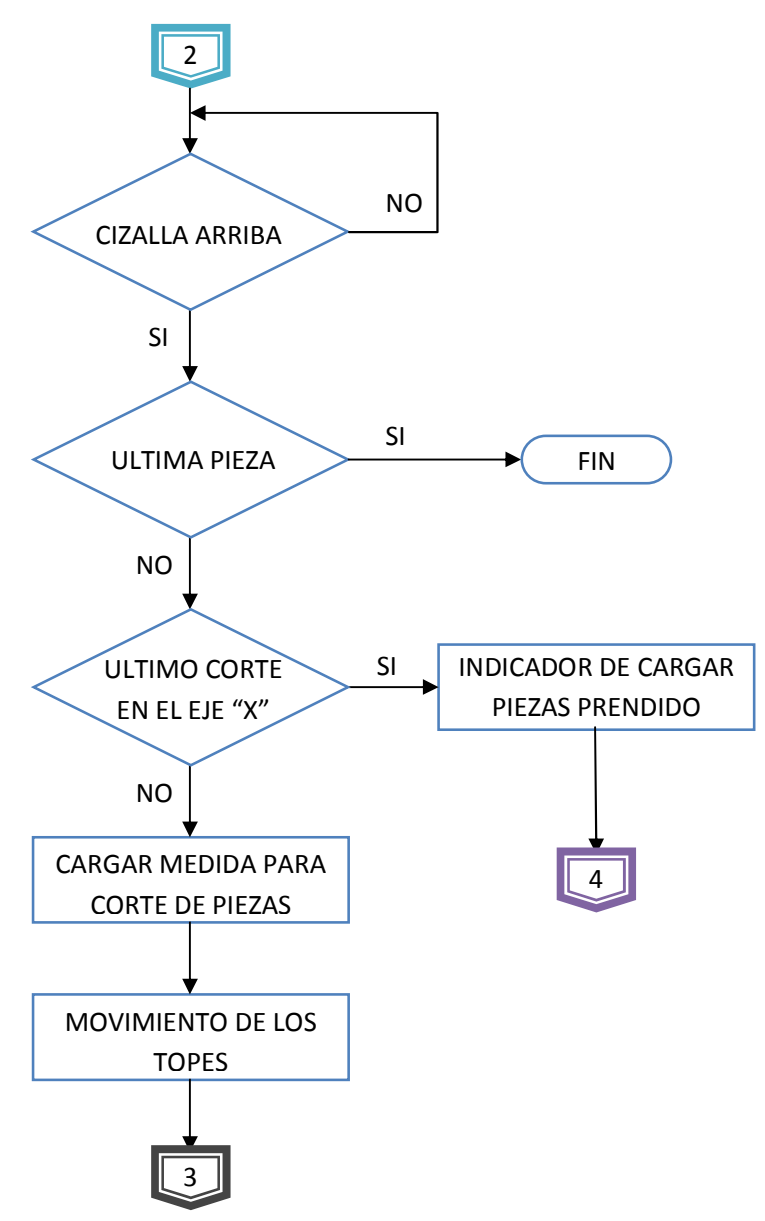

Figura 7. Diagrama de flujo del proceso.

2.2.2 Programa De Control Y Adquisición De Datos En FST. Se utilizó el software FST para la manipulación del PLC de control del proceso, en éste se establecieron una serie de entradas, salidas y palabras de bandera de manera estricta para la correcta manipulación de éstas por los programas realizados en Excel e InTouch, los cuales se explicarán en los siguientes numerales; de la manera ilustrada en la Tabla 1.

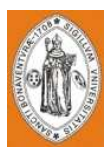

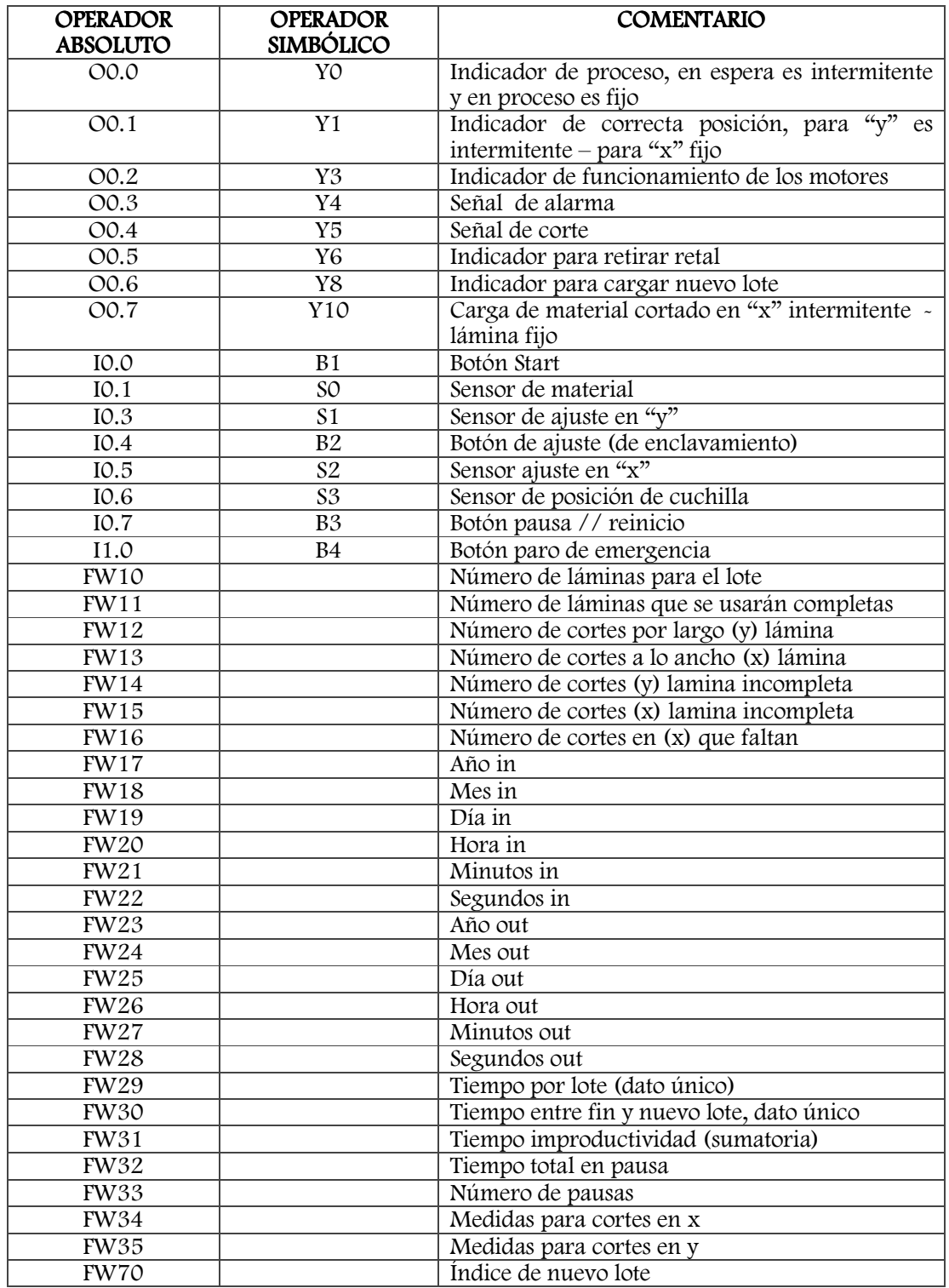

Tabla 1. Allocation List del programa en FST.

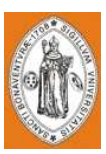

Después de la estipulación de éstas variables se desarrolló el proyecto en FST con un resultado de 13 programas descritos de la siguiente manera:

P0 Es el programa inicial que carga la fecha y hora de inicio y espera el botón de Start para el inicio.

P1 Carga los datos necesarios para los cortes y reinicia los registros utilizados.

P2 Programa encargado de avance y corte de material.

P3 Programa para la cuenta de materiales cortados en "x".

P4 Programa para la cuenta de materiales cortados en "y".

P5, P11 y P12 Estos programas sólo tienen la finalidad de ejecutar el parpadeo, P5 se encarga del indicador de proceso que en espera es intermitente, P11 indicador de correcta posición para "y" que es intermitente y P12 carga de material cortado en "x" intermitente.

P6 Programa para la ejecución de la pausa y reinicio.

P7 Programa para la ejecución del paro de emergencia.

P8 Fin del programa, además carga los datos en las palabras de bandera de donde son leídos los datos requeridos para realizar los históricos del proceso e informes de eficiencia.

P9 Tiempo entre el fin de un lote y el inicio del siguiente lote.

P10 Es un programa para medir el tiempo por lote.

P13 Éste programa es para cuando los cortes no son totales en una sub lámina (lamina ya cortada en el eje "x", o pieza).

La empresa Schneider Electric de Colombia S.A. cuenta con un PLC que manipula los topes para el desplazamiento posible de la lámina con la medida del corte, además cuenta con un pedal hidráulico disparador de la cuchilla.

Éste proyecto implica la conexión de un PLC FESTO para el desarrollo del ciclo indicado a continuación: al inicio se carga la fecha y la hora del inicio de operación en unas banderas, se espera que se oprima el botón de Start, con ésta indicación se activa el programa 1 donde son cargados los datos necesarios para realizar los cortes enviados desde Excel entonces, el programa 2 envía los valores de los topes y verifica los sensores, antes de cortar debe haber material en la máquina, luego se verifica la alineación en el eje "y" y seguidamente la presencia del botón de ajuste de la lámina, el cual es operado manualmente, en ese momento se prenden los motores que se encuentran conectados a unos rodillos ubicados en la mesa de trabajo para el avance de la lámina y continúan activos hasta que ésta se encuentre con el sensor de alineamiento del eje "x", inmediatamente después se realiza el corte y al terminar éste proceso, el cual se verifica con el sensor de posicionamiento de la cuchilla, se dirige a alguno de los programas 3 ó 4, la elección de este programa depende de si en este momento se han terminado los cortes programados en cada sentido y/o en cada lámina; al terminar los cortes programados en el eje "x" y en el eje "y" se prende un indicador de carga de material o piezas cortadas, de

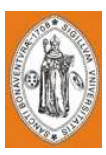

igual manera si ya es el último corte en el eje "y" se indicará la carga de una nueva lámina. Si se da el caso en que los cortes programados no utilizan la lámina completa entonces se utilizará el programa 13 para el conteo de los últimos cortes, al completar el corte se activa un indicador cuya función es informar que la máquina se encuentra lista para el corte del siguiente lote.

Simultáneamente, los programas 9 y 10 están midiendo el tiempo de corte por lote y el tiempo de inactividad de la máquina entre el fin e inicio del siguiente lote y del programa 2 se obtiene la medición del tiempo en que la maquina estuvo en espera de recarga de material a cortar.

2.2.3 Microsoft Excel: Sistema De Control Y Trazabilidad. Se planteo un software que fuese capaz de realizar seguimiento al proceso de corte. El software diseñado para esta aplicación resuelve los problemas planteados anteriormente, que son el resultado de la manipulación del operario sobre los tiempos y la independencia sobre el corte de la lámina al no seguir las indicaciones dadas; generando: histórico de lotes precisos, clasificación del retal con medidas, informes de desempeño (eficiencia y cantidad), informes de tiempos trabajados e improductivos, un planeador con metas diarias, bases de datos con corte Certo, además de un entorno manejado por diferentes perfiles de usuario.

Funcionamiento. El programa al iniciar le solicita al operario que seleccione un nombre de usuario e introduzca su contraseña, como se muestra en la Figura 8. Una vez validada la contraseña, el sistema inicia dependiendo de los permisos para este usuario.

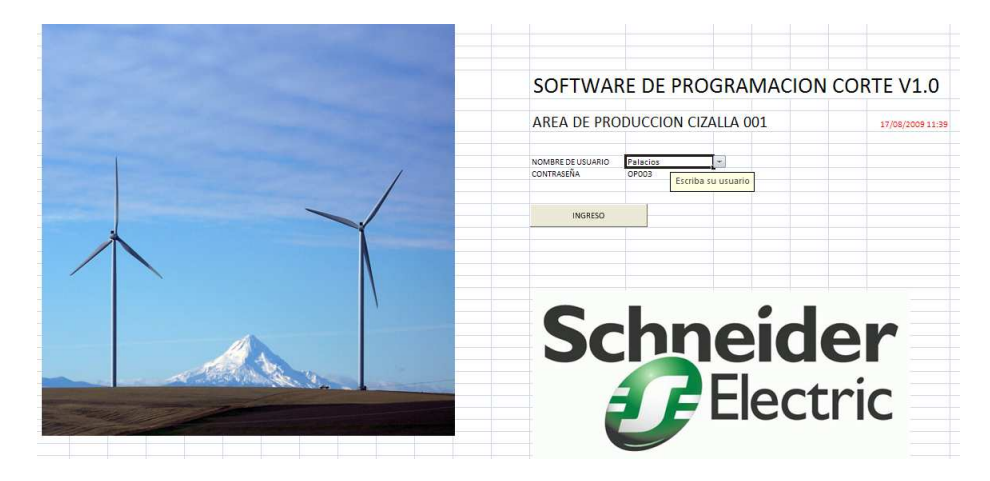

Figura 8. Página de inicio del programa en Excel

Existen dos perfiles de usuarios: un administrador con todos los permisos y un operario con restricciones. (Para el registro de nuevos usuarios y la modificación de

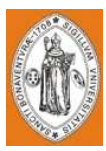

sus permisos existe una hoja llamada 'PERFILES' donde un usuario con permisos de administrador puede registrarlos).

Una vez validados los datos de ingreso, el sistema se dirigirá a la sección de corte hoja 'ENTORNO', donde según la información contenida en la hoja 'PLANEADOR' se selecciona la referencia a cortar y se introduce el número de piezas.

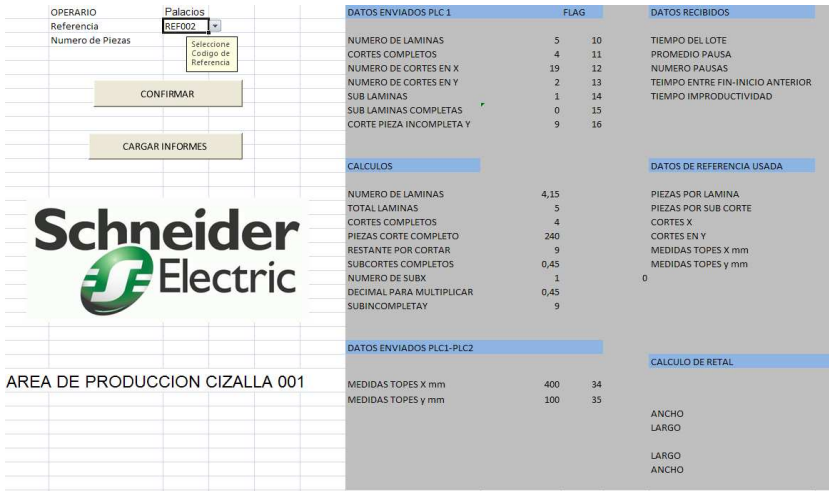

Figura 9. Hoja de ENTORNO.

Al introducir los valores el sistema automáticamente calcula los pasos a seguir, el usuario debe oprimir "CONFIRMAR" y el software envía loa datos al PLC y espera a que termine el proceso.

Una vez terminado todos los cortes el sistema carga del PLC los valores referentes a tiempos de producción e ineficiencia que el operario haya tenido.

Al oprimir "CARGAR INFORMES" el sistema genera un nuevo dato consecutivo dentro del histórico de lotes que incluye: operario a cargo, cantidad de pieza y referencia, consecutivo de lote, hoja de inicio, material consumido y tiempo gastado.

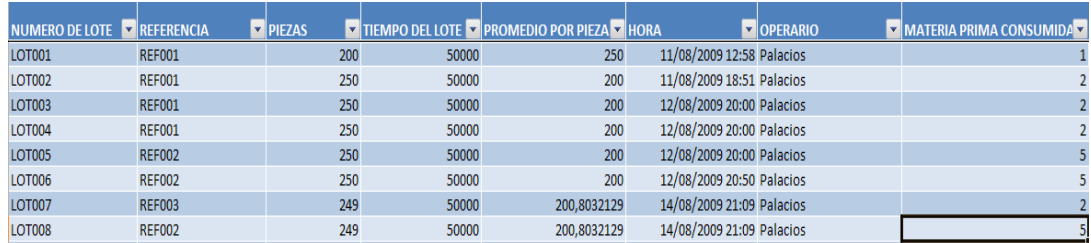

Figura 10. Histórico de Lotes.

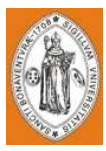

De la misma forma se genera un listado consecutivo de los retales generados con sus medidas respectivas y en que lote se produjo.

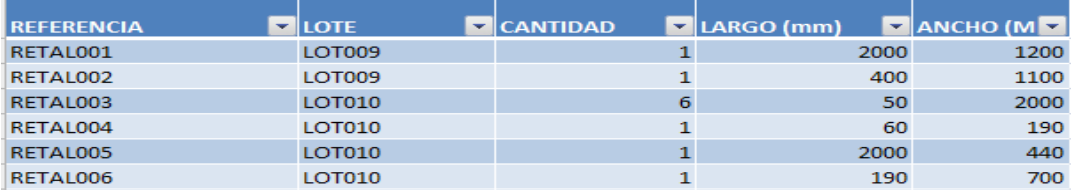

Figura 11. Listado Consecutivo de los Retales.

El diseñador puede introducir más referencias CERTO dentro de la hoja 'REFERENCIAS CERTO', dado el caso de que se requieran nuevas piezas.

| Referencia <b>VI</b> |     |     |  | Ancho (mm) Cortes Completos X Cortes Completos En Y Ciezas por fila Corte Piezas por Lamina |
|----------------------|-----|-----|--|---------------------------------------------------------------------------------------------|
| <b>REF001</b>        | 120 | 100 |  | 200                                                                                         |
| <b>REF002</b>        | 400 | 100 |  | 60                                                                                          |
| <b>REF003</b>        | 190 | כס  |  | 180                                                                                         |

Figura 12. Hoja de Referencias Certo.

Para verificar y analizar el desempeño del área de corte y verificar el trabajo de los operarios se implemento un sistema de informes que evalúan el desempeño tanto del operario como del área de producción.

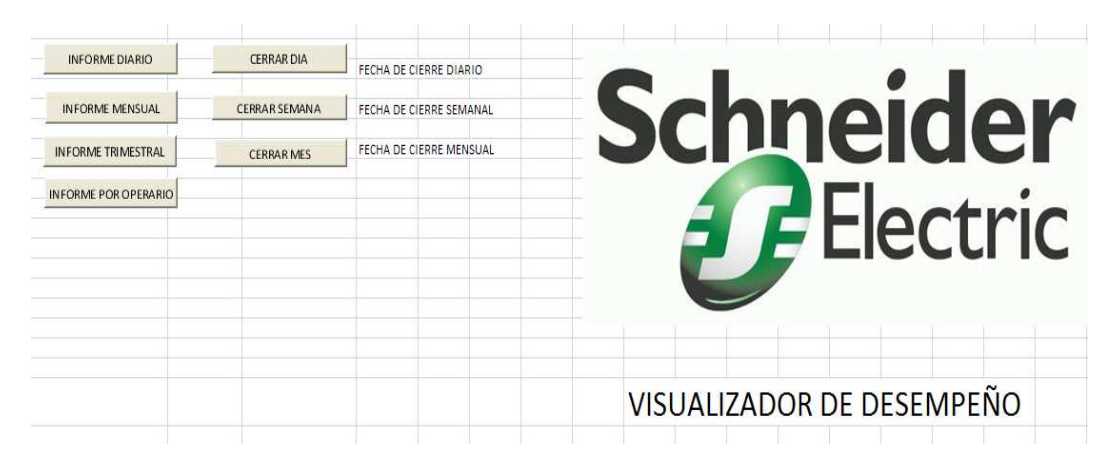

Figura 13. Visualizador de Desempeño.

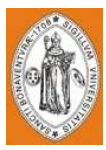

Principalmente se divide en dos los informes: Por operario y general. Dentro de estas categorías se evalúan 4 aspectos importantes que son: Cantidad de piezas producidas y de qué referencia, como se pude observar en la Figura 14.

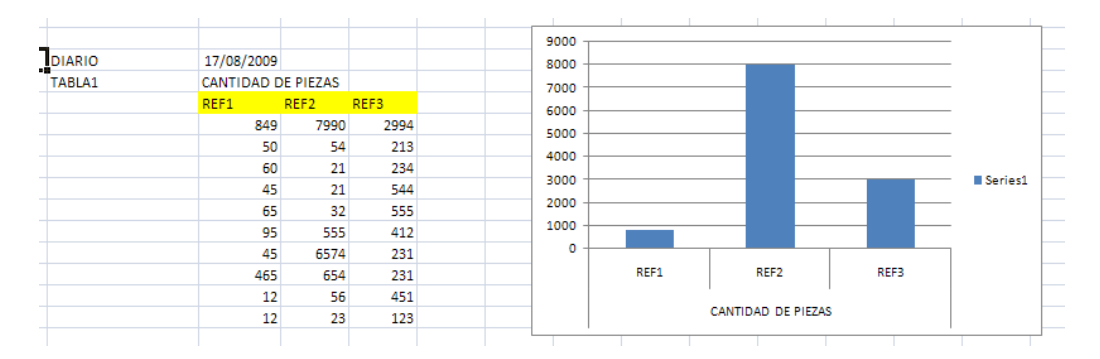

Figura 14. Cantidad de piezas.

El segundo y tercer aspecto analizado es la eficiencia en tiempo y su cantidad respectivamente, la eficiencia en tiempo es evaluada como la relación que se obtiene del tiempo que tomó producir x cantidad de piezas contra el tiempo estandarizado que toma producir dicho lote. De la mima forma la eficiencia en cantidad es la relación que existe entre las piezas solicitadas y las terminadas.

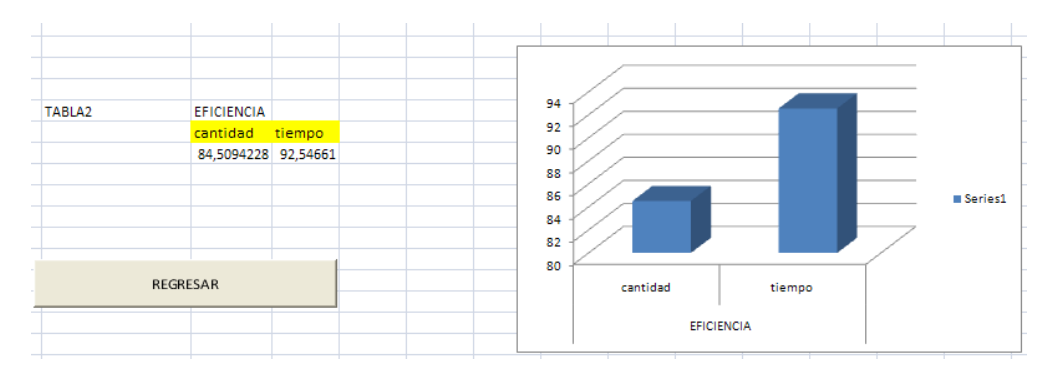

Figura 15. Informe de Eficiencia.

El cuarto aspecto analizado es el tiempo de improductividad. Este es representado en un grafico que representa el tiempo que perdió el operario mientras debía estar trabajando.

Cada uno de estos informes es mostrado en tres periodos diferentes de tiempo: diario, mensual y trimestral, según la necesidad de la persona a cargo del personal y/o del usuario que solicite la información.

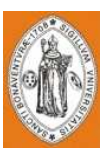

2.2.4 Visualización en Entorno Gráfico Wonderware Intouch. Además de la adquisición y visualización de los datos en Excel anteriormente explicada, se ha realizado otra con el programa Wonderware InTouch, en el cual mediante gráficos orientados a objetos, el proceso se podrá visualizar en pantalla desde cualquier computador en la red de la empresa que maneje el software requerido. La comunicación se realiza directamente con el PLC que se ha programado, desde donde se adquieren entradas, salidas, banderas y registros. También se tienen otras variables programadas en Wonderware InTouch para la visualización de los pasos en el proceso que no dependen de la máquina como tal, sino de factores externos como los operarios y otros indicadores.

En la Figura 16 se puede observar la pantalla de visualización del proceso, en el que se tiene la máquina y los indicadores principales del proceso que se han dividido en tres partes, en el primer recuadro de la izquierda se tienen los botones e indicadores de Start, Pausa y Stop; en el segundo las alarmas de mala alineación, cargar nueva lámina, retirar el retal, cargar piezas (para segundos cortes) y cargar referencia; y en el tercero los indicadores de posición correcta en los ejes "X" y "Y". Los botones, las alarmas y los indicadores reciben la señal directamente del PLC y los cuadros grises que se encuentran en la parte de debajo de los botones e indicadores, se han programado para estar en color verde mientras no se tenga otra condición. El de Start titila cuando se ha oprimido el botón de Start pero no se haya escogido la referencia a cortar y la máquina no tenga lámina y estará fijo cuando se cargue la lámina; el de Pausa y de Stop indicarán que se ha escogido alguna de estas opciones y no se ha reiniciado el proceso; los de alineación indican que se está esperando la alineación en alguno de los dos ejes.

Adicionalmente, cuando se inicie el proceso o se activen las alarmas de cargar lámina y cargar piezas, aparece en la pantalla la figura de un operario con una lámina desplazándose hacia la máquina y otra figura indicando la carga de la referencia a cortar cuando ésta alarma se active. Para indicar el movimiento de los topes se tienen tres posiciones diferentes: inicio, corte de lámina completa y corte de piezas; la lámina también se visualiza con respecto a estas posiciones. Las figuras de la cizalla, el motor, el botón de ajuste de la lámina y la lámina adquieren su estado del PLC. Cuando el motor esté activo los rodillos se visualizan en color verde y la lámina titila para indicar su movimiento. Al realizar el corte, se simula la pieza cayendo y la figura de operarios embalando estas piezas se activa.

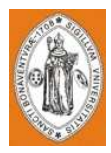

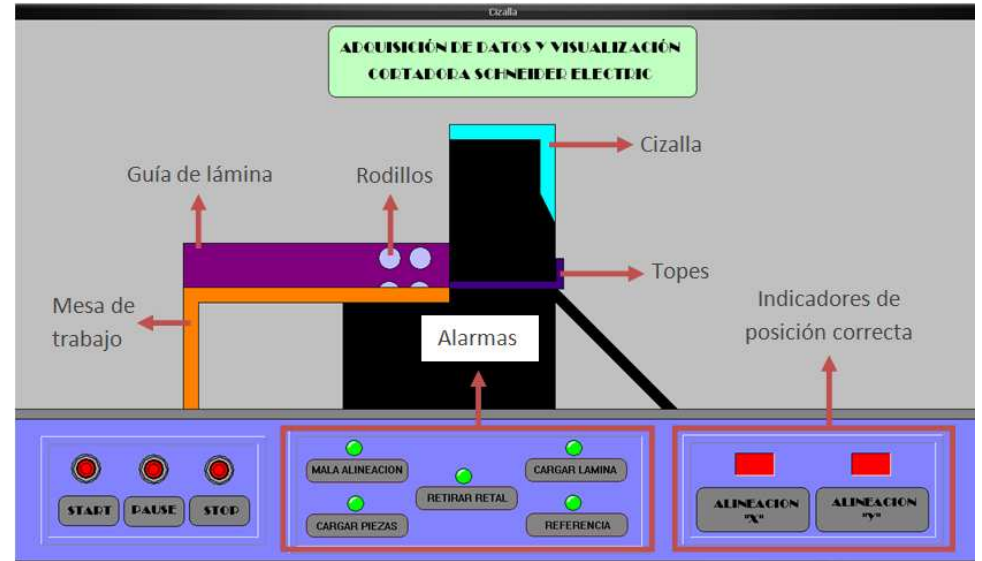

Figura 16. Pantalla de adquisición de datos y visualización en InTouch indicando los gráficos orientados a objetos.

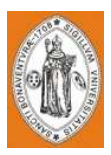

# 3. ANÁLISIS FINANCIERO Y CRONOGRAMA 3. ANÁLISIS FINANCIERO Y CRONOGRAMAFINANCIERO Y CRONOGRAMA

#### 3.1 ANÁLISIS FINANCIERO

El costo del proyecto involucra 3 ramas distintas: Los materiales y dispositivos requeridos, el diseño y los gastos de implementación en planta. Los materiales y dispositivos comprenden todos los recursos físicos que el diseño propone. Los valores de diseño son referentes a planos, software y conocimiento generados durante la realización del proyecto. Los costos de implantación dependen de la planta y los requerimientos de personal para su implementación. La Tabla 2 contiene los valores netos de los materiales.

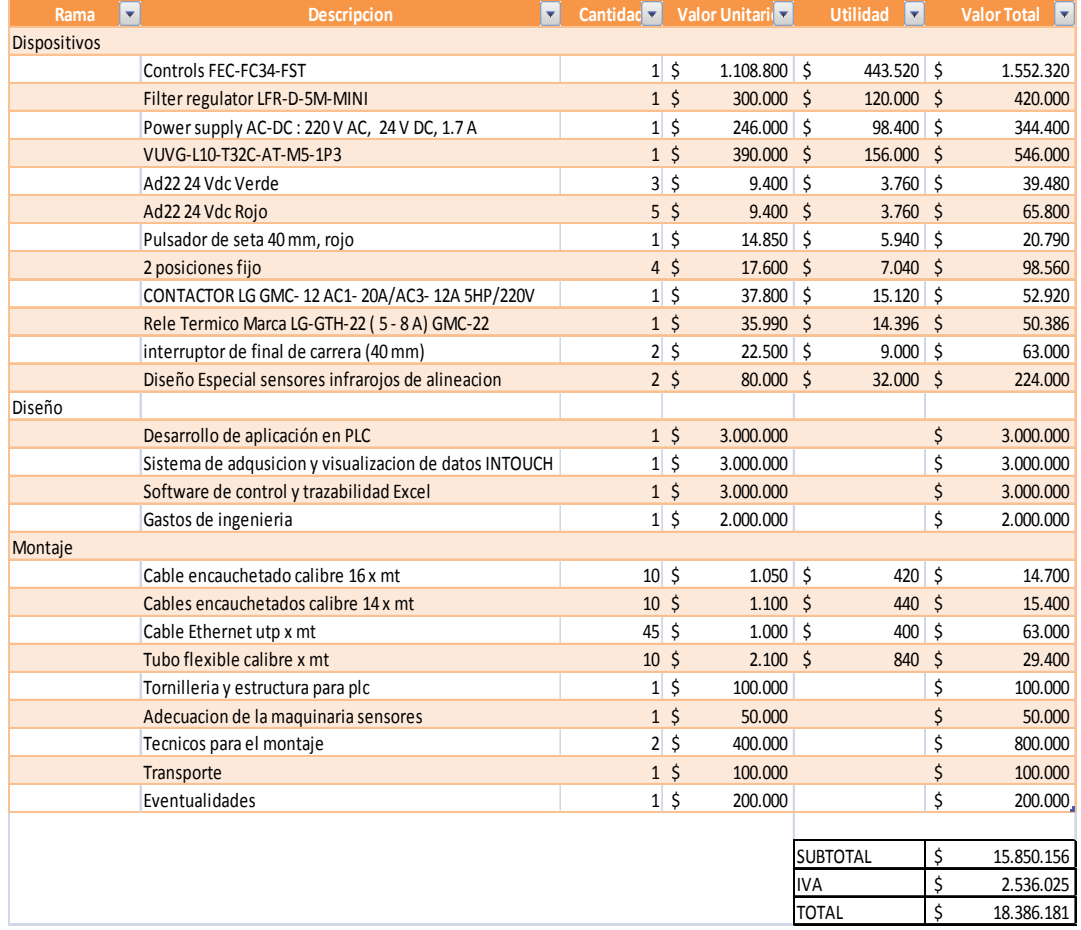

Tabla 2. Análisis de Costos.

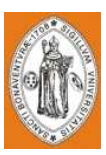

El costo total del proyecto es de diez y ocho millones trescientos ochenta y seis mil pesos. Ahora bien, si se evalúa el costo beneficio del proyecto se deben considerar los benéficos que trae el proyecto y como se recuperará la inversión. Dentro de los valores cuantificables en dinero se encuentra la reducción a un operario en la maquina lo que traduce en un salario mensual menos para este proceso. (\$ 600.000 pesos mensuales).

De la misma manera, se recupera parte de la inversión al evitar que retal innecesario sea producido además de ser clasificado. Por último, se evita que se hagan cortes con mala alineación, produciendo el desperdicio de tiempo y material. Pero los beneficios no sólo los abarcan los que son cuantificables, por ejemplo con la herramienta de evaluación del personal rápida y verazmente, los jefes de personal pueden identificar los puntos a mejorar y tomar medidas al respecto.

Al realizarse los informes automáticamente se mejora la calidad de la producción y se pueden encontrar fallas rápidamente.

Al ver estos beneficios se considera que el proyecto recupera la inversión en poco tiempo con el ahorro en retal producido, las fallas por mala alineación y el operario menos. Sin contar que al evaluar a los operarios se logra horas de trabajo más productivas.

Sin embargo no se generaron valores concretos de recuperación interna debido a que estas conclusiones requieren un análisis estadístico completo y el proyecto no profundiza en este tema.

(Los valores incluidos en la tabla están sujetos a cambios debido al mercado o la fluctuación del dólar)

#### 3.2 CRONOGRAMA 3.2

El proyecto fue realizado en 5 semanas y se encontró dividido en los diversos objetivos específicos para su desarrollo. Las secciones de programación fueron divididas entre los integrantes del grupo para disminuir el tiempo del proyecto.

El cronograma se siguió según lo planeado, pero éste sólo involucra la etapa de organización, diseño y pruebas como se aprecia en la Tabla 3. Para la fase de implementación en la planta se ha planeado como se muestra en la Tabla 4. Éste cronograma es provisional y puede estar sujeto a cambios según las disposiciones de la empresa Schneider Electric De Colombia S.A.

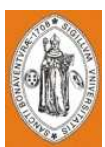

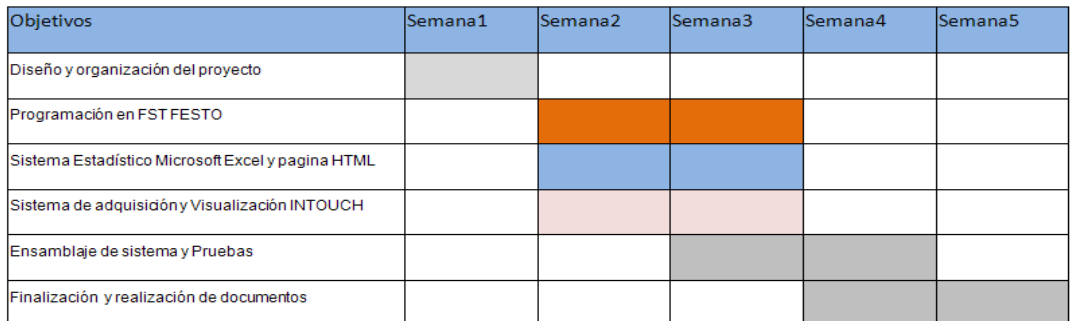

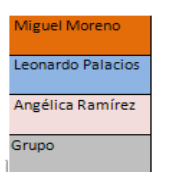

Tabla 3. Cronograma de realización del proyecto.

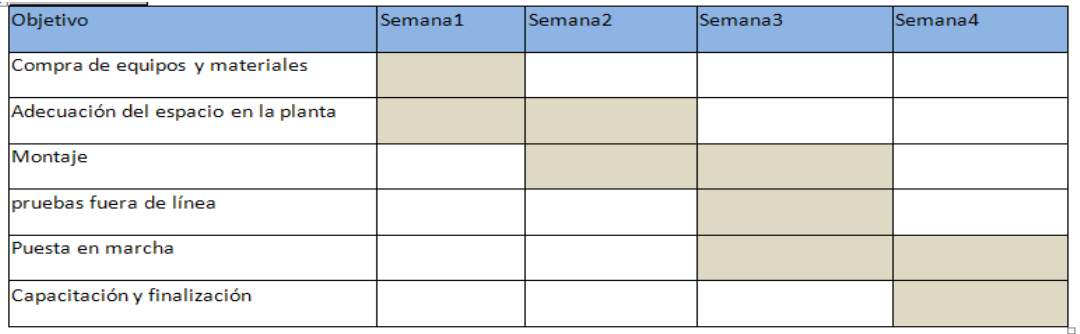

Tabla 4. Cronograma de Implementación del proyecto en Schneider Electric de Colombia S.A.

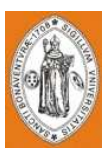

# 4. RESULTADOS

Con el programa realizado en FST se completaron satisfactoriamente las pruebas que se implementaron, las cuales incluían el envío de datos a Excel e InTouch, la recepción de los datos de las variables desde Excel, y el cumplimiento de la secuencia predeterminada.

El Software en Excel calculó y envió correctamente los datos al PLC, se generaron el histórico de lotes y los informes de desempeño. Por otra parte, su entorno es de fácil manejo para los diversos usuarios.

En InTouch se muestra en tiempo real lo que está sucediendo en el proceso, simulando los operarios, motores y las diversas variables que influyen el proceso.

Al realizar las pruebas conjuntas de los subsistemas se determinó que la velocidad de actualización de los programas de visualización no es lo suficientemente rápida, razón por la cual se modificaron algunos tiempos en el proceso, como el de corte.

El sistema fue sometido a distintos casos de uso para determinar fallas en el programa, pero al tener un tiempo limitado con los módulos de práctica libre no se puede asegurar que el sistema se encuentre libre de errores.

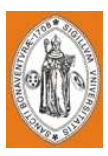

# 5.CONCLUSIONES CONCLUSIONES CONCLUSIONES

- El software de Excel es ideal para supervisores de planta, directores de producción o recursos humanos, gerentes etc. Este sistema otorga una herramienta útil para la evaluación de desempeño tanto para los operarios como para el área de producción.
- Las herramienta generadas en este proyecto, en relación a su costo generan grandes beneficios, por ello la inversión se recuperaría rápidamente.
- Los históricos generados secuencialmente y automáticamente ayudan a tener información y un control preciso de lo que sucede en el proceso automatizado.
- Es útil el uso de herramientas de visualización para la supervisión, al tener acceso a los datos del proceso remotamente en tiempo real.
- Con la aplicación en la industria de las herramientas aprendidas durante el seminario, se facilitará la toma de decisiones a los diversos usuarios de la empresa con un control real sobre el proceso productivo.
- Es necesaria la implementación de un aula de prácticas libres ya que la falta de tiempo para las pruebas finales fue una gran limitante.
- El uso de programas secundarios y subrutinas redujo el número de líneas de programación haciendo más práctica su implementación.
- La correcta programación en el programa FST y en un sentido más general la de el PLC, debe ser lo más explícita pero corta como sea posible ya que éste es utilizado como el núcleo de las operaciones y su correcto funcionamiento es la clave del proceso.
- La implementación de este proyecto nos parece una opción razonable ya que se espera una reducción en los tiempos de producción y una disminución del retal, lo que beneficiaría económicamente al área de la empresa.

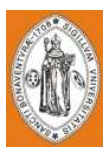

# 6. RECOMENDACIONES

El programa no debe ser modificado por personal no autorizado ya que cualquier falla en uno de sus módulos puede generar un colapso en el sistema.

Para incrementar la eficiencia y el manejo de los inventarios de materia prima, una recomendación a implementar tiene que ver con el análisis y control del retal, en donde en un programa en Excel se podrían introducir las medidas de la parte y los resultados que arrojaría el programa sería una lista de las referencias en las que se podría utilizar el retal con el número de piezas resultantes. Estos resultados dependerían de una base de datos completa y actualizada de las referencias usadas en la empresa y los criterios que ésta considere necesarios.

Se recomienda realizar el acceso por medio de Excel desde la red, ya que al implementar la página directamente en el PLC no se puede asegurar que no se cambiaran datos claves en el funcionamiento.

Una vez implementado el sistema en planta se debe realizar un estudio estadístico para poder establecer tiempos estándar por pieza.

Al realizar un estudio estadístico en profundidad de los costos que generan los excesos de retal y las piezas dañadas por mala alineación se obtendría un análisis financiero más detallado.

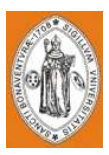

# BIBLIOGRAFÍA Y WEBLIOGRAFÍA

GROOVER, Mikell P. Fundamentos de Manufactura Moderna. 2da Edición. Ed. McGraw Hill.

KMT GmbH. Productos. GmbH. http://www.kmtgroup.com/opencms/es\_ES/waterjet\_systems/home. [2007].

LOGITEK, S.A. Productos. http://www.logiteksa.com/wonderware/Intouch.htm. [2009].

PONTIFICIA UNIVERSIDAD JAVERIANA. Centro de Escritura. http://centrodeescritura.javerianacali.edu.co. Centro de Escritura. Cali. [Abril de 2009].

WIKIMEDIA FOUNDATION. SCADA. http://es.wikipedia.org/wiki/SCADA. [Julio de 2009].